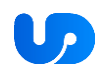

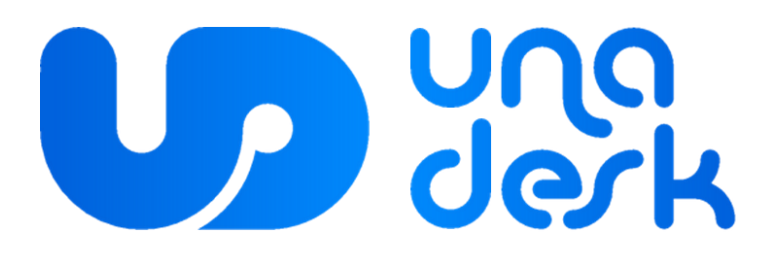

**Инструкция по установке**

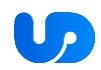

## **Установка сервера приложения UnaDesk на сервер под управлением OS Linux.**

## **Системные требования**

- Сервер с ОС Linux.
- На сервере должны быть установлены пакеты **docker**, **docker-compose**. Подробнее об установке docker можно прочитать по ссылке: <https://docs.docker.com/engine/install/>

## **Шаги установки и запуска сервера приложения UnaDesk**

1. Создайте на сервере директорию для docker-образов и файлов compose, например, /unadesk. Это можно сделать командой:

2. Загрузите содержимое архива с докер образами в созданную директорию /unadesk. Это можно сделать при помощи любого SFTP-клиента. Например, под Windows файлы можно загрузить при помощи утилиты [pscp.exe](https://the.earth.li/~sgtatham/putty/latest/w64/pscp.exe) (https://putty.org.ru/files/putty-0.73-ru-17/pscp.exe) при помощи команды:

- $\mathsf{D}$
- s
- c

3. Нарудаленном севере перейдите в созданную папку и загрузите контейнеры unab**ack/api/prod:latest**T**auhafronphanee?@testIB**egorep.pp?yttnadeskriomy3yxXreeuke c кома**ндам**аами на локальном компьютере>"

**cd /unadesk docker load -i unaback-api-prod-latest.tar docker load -i unafront-prod-latest.tar**

4. В зависимости от установленных на сервере приложений, возможно, вам потребуется переопределить TCP-порты, которые использует сервер UnaDesk. Порты можно переопределить в файле **.env**, в переменных окружения **FRONT\_PORT**, **API\_PORT**, **SEQ\_PORT**.

5. Запустите сервер UnaDesk через docker-compose при помощи команды:

**up**

5.1. В зависимости от версий установленных пакетов docker и docker-compose для корректного запуска возможно вам потребуется внести изменения в файл **dockercompose.yml**.

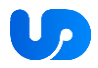

Если в процессе запуска вы увидите ошибку:

ERROR: Version in "./docker-compose.yml" is unsupported. You might be seeing this error because you're using the wrong Compose file version. Either specify a supported version (e.g "2.2" or "3.3") and place your service definitions under the 'services' key, or omit the 'version' key and place your service definitions at the root of the file to use version 1.

For more on the Compose file format versions, see https://docs.docker.com/compose/compose-file/

То в первой строке файла docker-compose.yml следует изменить версию файла на поддерживаемую. Можно указать версию "3.3".

Если в процессе запуска вы увидите ошибку:

dipa rasa server exited with code 132

Проверьте включена ли функция AVX на процессорах командой:

Включите ее при необходимости.

. После корректного запуска сервера UnaDesk, возможно, вам потребуется настроить реверс-прокси для корректной работы с запущенным бекендом. Шаблон конфигурации Nginx вы можете найти в файле nginx-site-conf. В зависимости от версии Nginx и используемого протокола, будет достаточно переместить этот файл в директорию вы планируете использовать протокол HTTPS.

## Проверка работоспособности сервера

Для проверки работоспособности сервера введите адрес реверс-прокси в браузере.